# 配置ISE 2.0 TrustSec SXP监听程序和扬声器

## 目录

简介 先决条件 要求 使用的组件 配置 网络图 通信流 配置 交换机3850-1 交换机3850-2 ISE 验证 参考 相关的思科支持社区讨论

## 简介

本文描述如何配置和排除故障功能思科身份服务引擎(ISE)版本2.0支持TrustSec SGT交换协议 (SXP)在制表人和扬声器模式。

# 先决条件

## 要求

Cisco 建议您了解以下主题:

- Cisco Catalyst交换机配置
- 身份服务引擎(ISE)和TrustSec服务

## 使用的组件

本文档中的信息基于以下软件版本:

- 思科有软件的IOS-XE 3.7.2 Catalyst 3850交换机及以后
- 思科ISE,版本2.0及以后

配置

## 网络图

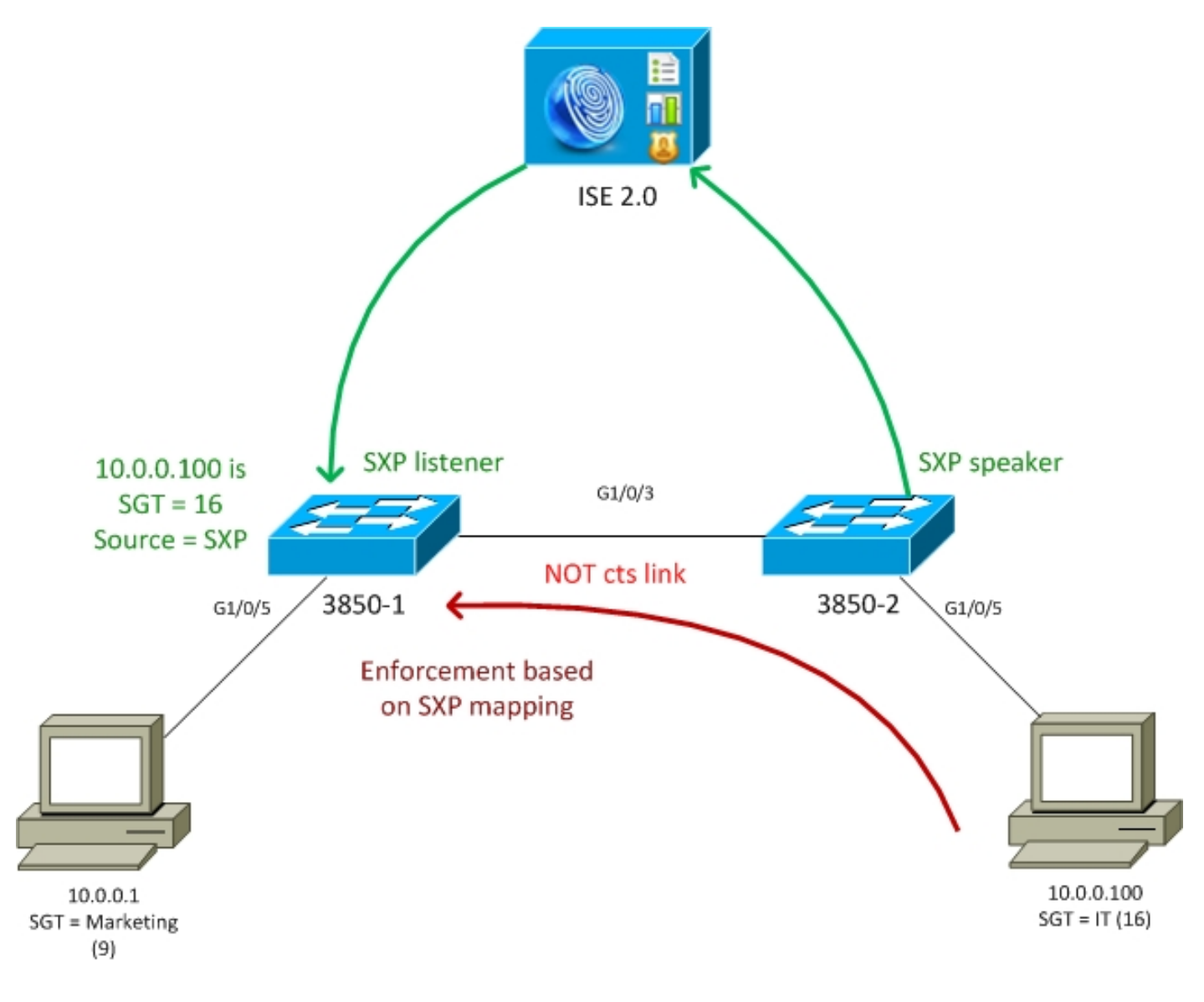

## 通信流

- 3850-2是10.0.0.100的802.1x验证器-返回安全组标记(SGT) 16的ISE (IT)成功认证的
- 3850-2交换机学习请求方IP地址(跟踪的IP设备)并且发送映射信息(IP-SGT)使用SXP协议,对 ISE
- 3850-1是10.0.0.1的802.1x验证器-返回成功认证的ISE SGT标记9 (营销)
- 3850-1获得从ISE的SXP映射信息(10.0.0.100是SGT 16), 下载从ISE的策略
- 从10.0.0.100发送的流量到10.0.0.1由3850-2转发(没有下载的特定策略)到是点击策略IT (16)的 实施者的3850-1 - >营销(9)

请注意交换机之间的链路不是cts连接-,因此在交换机的所有远程映射通过SXP协议安装。

Note:不是所有的交换机有准许的硬件通过从ISE接收的策略被编程根据已接收SXP映射。总是 请参考最新的TrustSec兼容性矩阵的验证或联系方式Cisco系统。

## 配置

关于关于基本TrustSec配置的详细信息,参考在References部分的条款。

#### 交换机3850-1

#### 交换机终止802.1x会话有SGT分配的并且作为往ISE的SXP扬声器。

aaa authentication dot1x default group ISE\_mgarcarz aaa authorization network default group ISE\_mgarcarz aaa authorization network ISE\_mgarcarz group ISE\_mgarcarz aaa accounting dot1x default start-stop group ISE\_mgarcarz aaa accounting update newinfo radius server ISE\_mgarcarz address ipv4 10.48.17.235 auth-port 1645 acct-port 1646 pac key cisco aaa group server radius ISE\_mgarcarz server name ISE\_mgarcarz interface GigabitEthernet1/0/3 switchport mode trunk interface GigabitEthernet1/0/5 description mgarcarz switchport access vlan 100 switchport mode access ip flow monitor F\_MON input ip flow monitor F\_MON output authentication order dot1x mab authentication priority dot1x mab authentication port-control auto mab dot1x pae authenticator cts authorization list ISE\_mgarcarz cts role-based enforcement cts role-based enforcement vlan-list 1-4094 **cts sxp enable cts sxp default password cisco cts sxp connection peer 10.48.17.235 password default mode local listener hold-time 0** 交换机3850-2

交换机终止802.1x会话有SGT分配的并且作为获得映射的SXP监听程序从ISE。

aaa authentication dot1x default group ISE\_mgarcarz aaa authorization network default group ISE\_mgarcarz aaa authorization network ISE\_mgarcarz group ISE\_mgarcarz aaa accounting dot1x default start-stop group ISE\_mgarcarz aaa accounting update newinfo radius server ISE\_mgarcarz address ipv4 10.48.17.235 auth-port 1645 acct-port 1646 pac key cisco aaa group server radius ISE\_mgarcarz server name ISE\_mgarcarz interface GigabitEthernet1/0/3 switchport mode trunk interface GigabitEthernet1/0/5 description mgarcarz

switchport access vlan 100

```
 switchport mode access
 authentication order dot1x mab
 authentication priority dot1x mab
 authentication port-control auto
 mab
 dot1x pae authenticator
cts authorization list ISE_mgarcarz
cts role-based enforcement
cts role-based enforcement vlan-list 1-4094
cts sxp enable
cts sxp default password cisco
cts sxp connection peer 10.48.17.235 password default mode local speaker hold-time 0
ISE
```
#### 步骤1.网络访问设备

导航对工作区>设备Administration >网络资源,添加两交换机用共享秘密cisco和TrustSec密码 Krakow123。

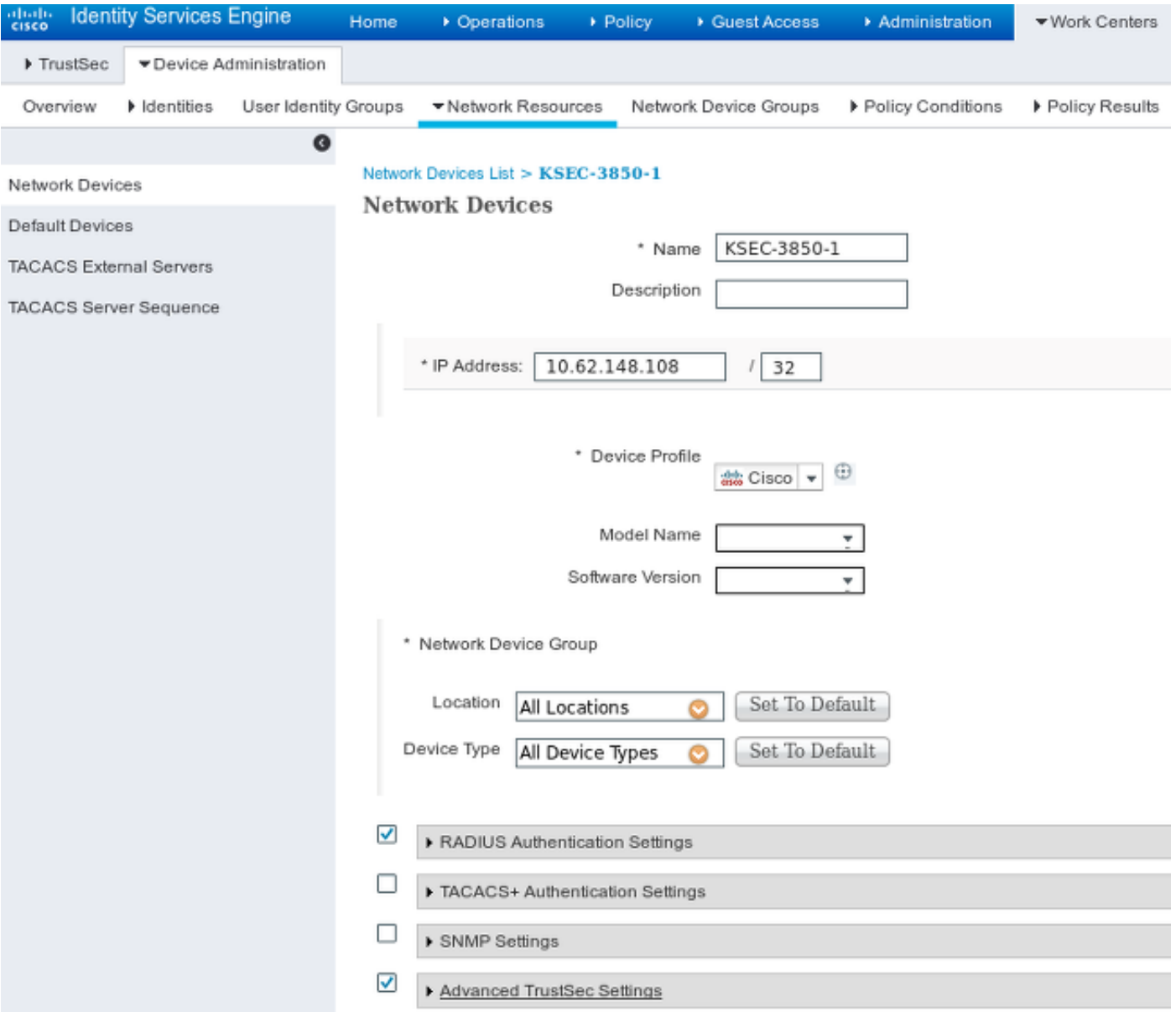

## 为了添加IT和营销的SGT,请导航对工作区> TrustSec >组件> Security组。

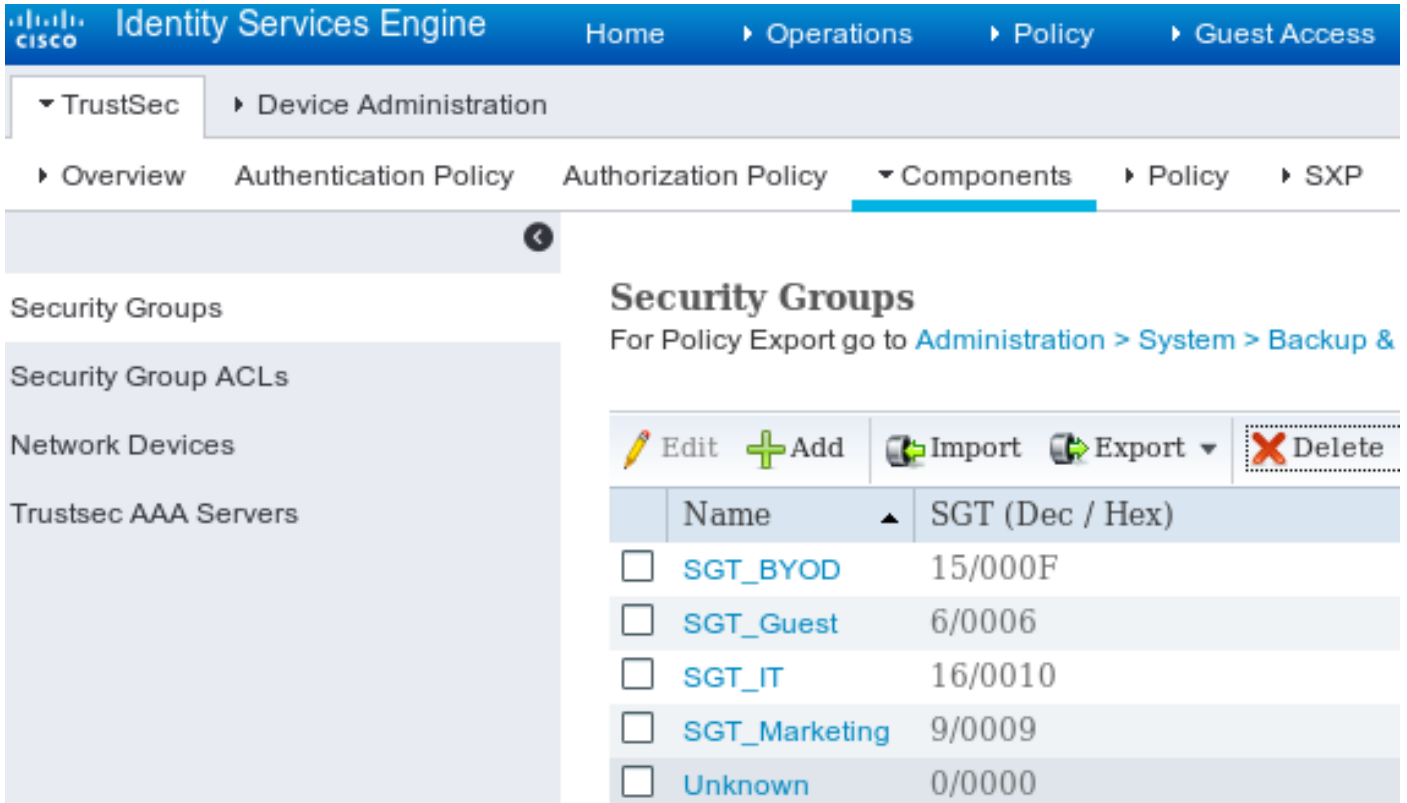

## 步骤3.安全组ACL

为了添加安全组ACL,请导航对**工作区> TrustSec >组件> Security组ACL。** 

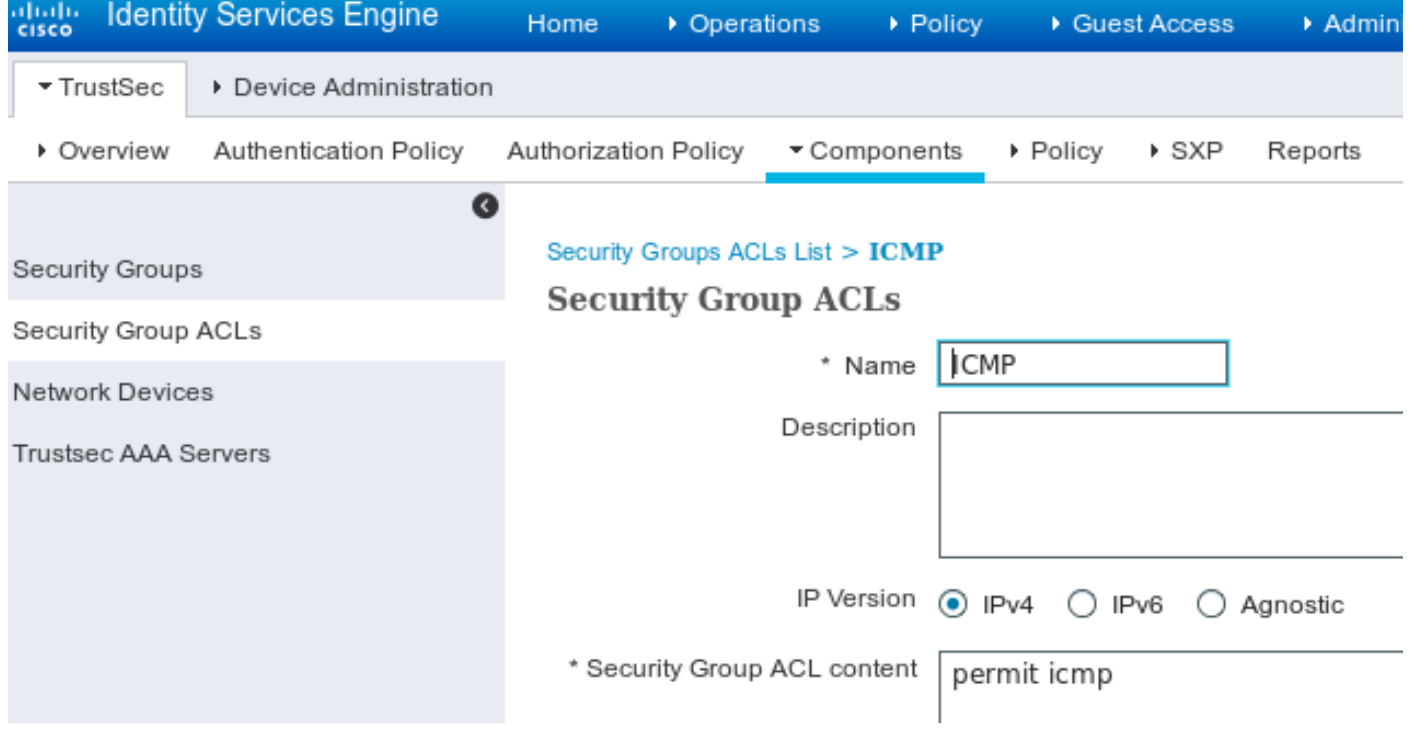

允许仅ICMP流量。

### 步骤4. TrustSec策略

为了从IT添加控制流量的策略到销售,请导航对工**作区> TrustSec >组件>出口策略>矩阵。** 

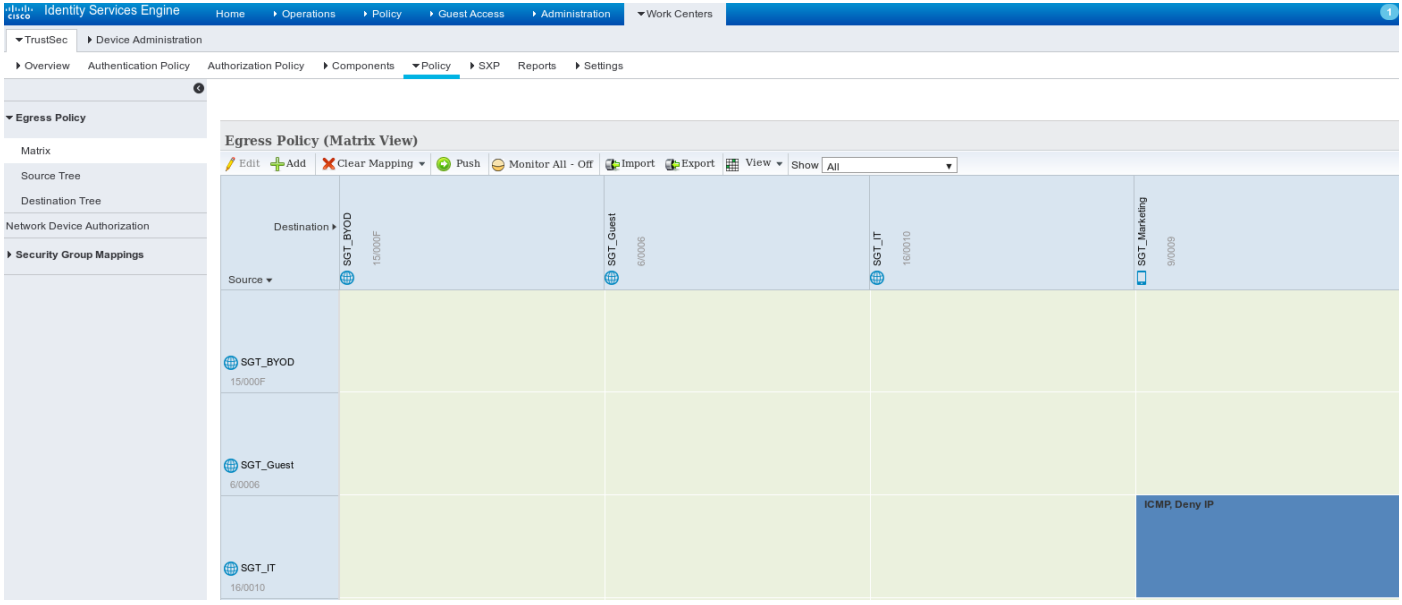

设置DEFAULT条目抓住所有规则否决所有流量。

#### 步骤5. SXP设备

为了配置SXP监听程序和扬声器对应的交换机的,请导航到工**作区> TrustSec > SXP设备。** 

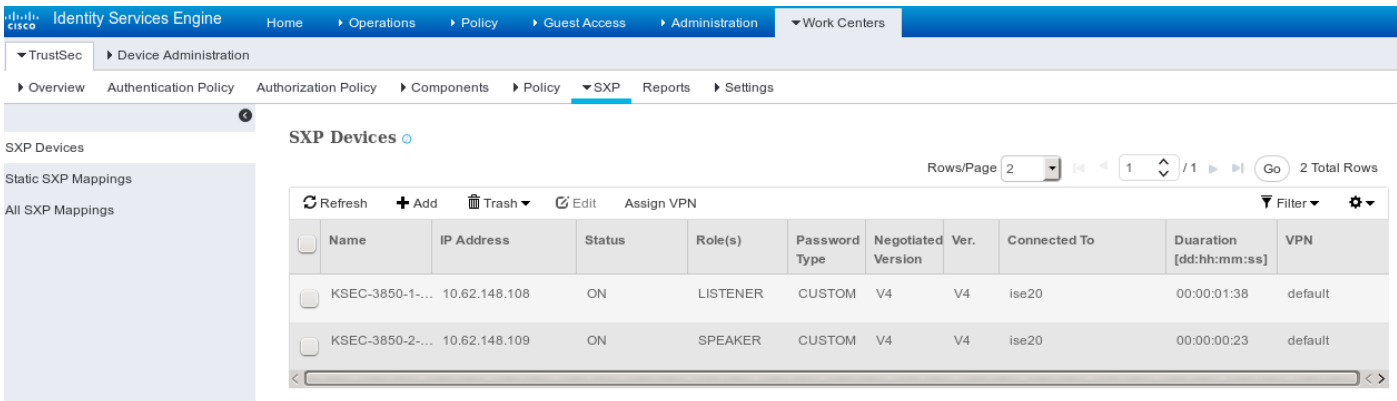

请使用密码cisco (或为在交换机的sxp配置的任何其他)。

## 步骤6.授权策略

保证授权策略回归更正每个用户的SGT标记,请导航对**策略>授权。** 

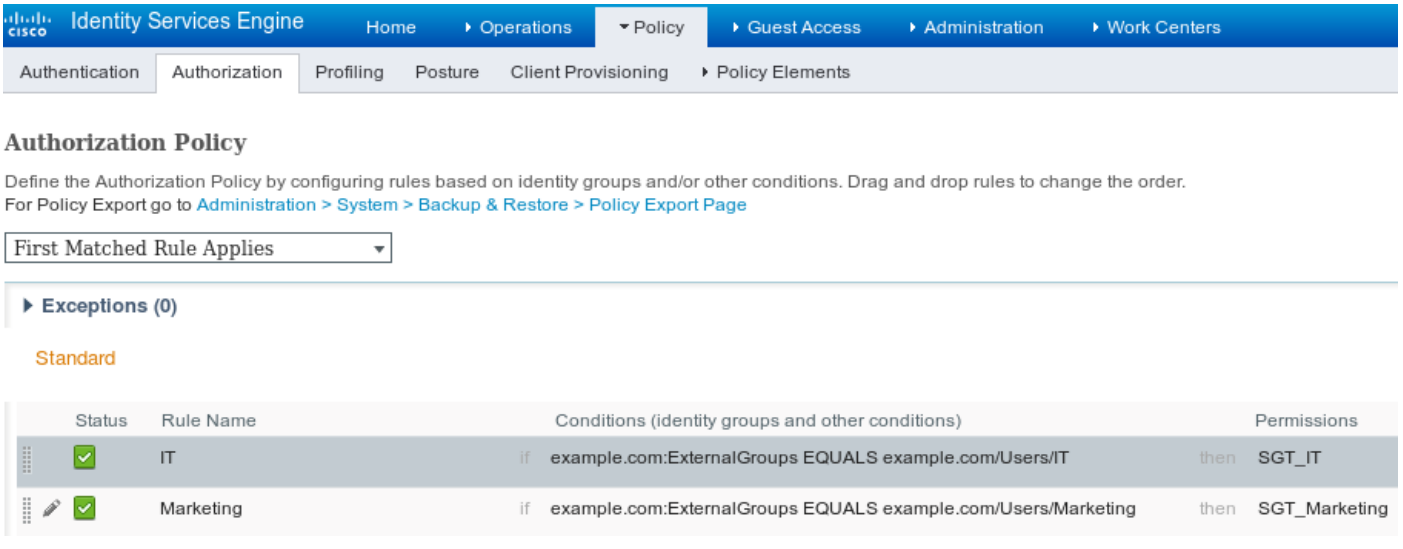

#### 步骤1.加入cts的交换机ISE

从每交换机请提供TrustSec凭证(配置在ISE/Step1)获得PAC。

KSEC-3850-2#**cts credentials id KSEC-3850-2 password Krakow123** CTS device ID and password have been inserted in the local keystore. Please make sure that the same ID and password are configured in the server database.

保证PAC下载。

KSEC-3850-2#**show cts pacs** AID: 65D55BAF222BBC73362A7810A04A005B PAC-Info: PAC-type = Cisco Trustsec AID: 65D55BAF222BBC73362A7810A04A005B I-ID: KSEC-3850-2 A-ID-Info: Identity Services Engine Credential Lifetime: 20:42:37 UTC Nov 13 2015 PAC-Opaque:

000200B8000300010004001065D55BAF222BBC73362A7810A04A005B0006009C00030100B26D8DDC125B6595067D64F9 17DA624C0000001355CB2E1C00093A800E567155E0DE76419D2F3B97D890F34F109C4C42F586B29050CEC7B441E0CA60 FC6684D4F6E8263FA2623A6E450927815A140CD3B9D68988E95D8C1E65544E222E187C647B9F7F3F230F6DB4F80F3C20 1ACD623B309077E27688EDF7704740A1CD3F18CE8485788054C19909083ED303BB49A6975AC0395D41E1227B Refresh timer is set for 12w4d

#### 并且环保政策刷新。

```
KSEC-3850-2#show cts environment-data
CTS Environment Data
====================
Current state = COMPLETE
Last status = Successful
Local Device SGT:
SGT \text{taq} = 0-00:\text{Unknown}Server List Info:
Installed list: CTSServerList1-0001, 1 server(s):
 *Server: 10.48.17.235, port 1812, A-ID 65D55BAF222BBC73362A7810A04A005B
         Status = ALIVE
          auto-test = FALSE, keywrap-enable = FALSE, idle-time = 60 mins, deadtime = 20 secs
Multicast Group SGT Table:
Security Group Name Table:
    0-00:Unknown
  6-00:SGT_Guest
    9-00:SGT_Marketing 
   15-00:SGT_BYOD
   16-00:SGT_IT
    255-00:SGT_Quarantine
Environment Data Lifetime = 86400 secs
Last update time = 20:47:04 UTC Sat Aug 15 2015
Env-data expires in 0:08:09:13 (dd:hr:mm:sec)
Env-data refreshes in 0:08:09:13 (dd:hr:mm:sec)
Cache data applied = NONE
State Machine is running
重复3850-1的同一进程
```
#### 在IT用户验证后,正确标记分配。

KSEC-3850-2#**show authentication sessions interface g1/0/5 details** Interface: GigabitEthernet1/0/5 IIF-ID: 0x107E700000000C4 MAC Address: 0050.b611.ed31 IPv6 Address: Unknown **IPv4 Address: 10.0.0.100** User-Name: cisco **Status: Authorized** Domain: DATA Oper host mode: single-host Oper control dir: both Session timeout: N/A Common Session ID: 0A3E946D00000FF214D18E36 Acct Session ID: 0x00000FDC Handle: 0xA4000020 Current Policy: POLICY\_Gi1/0/5 Local Policies: Service Template: DEFAULT\_LINKSEC\_POLICY\_SHOULD\_SECURE (priority 150) Security Policy: Should Secure Security Status: Link Unsecure Server Policies: **SGT Value: 16** Method status list: Method State dot1x Authc Success 映射在本地SGT-IP表里安装。 KSEC-3850-2#**show cts role-based sgt-map all** Active IPv4-SGT Bindings Information

IP Address SGT Source ============================================ **10.0.0.100 16 LOCAL**

#### 步骤3. SXP扬声器

3850-2发送映射对ISE, cts sxp的交换机调试。

KSEC-3850-2(config)#do **show debug**  $CTS:$  CTS SXP message debugging is on \*Aug 16 12:48:30.173: CTS-SXP-MSG:trp\_send\_msg <1>, <10.48.17.235, 10.62.148.109> \*Aug 16 12:48:30.173: CTS-SXP-MSG:trp\_socket\_write fd<1>, cdbp->ph\_sock\_pending<1>, <10.48.17.235, 10.62.148.109> \*Aug 16 12:48:30.226: CTS-SXP-MSG:trp\_process\_read\_sock <1>, <10.48.17.235, 10.62.148.109> \*Aug 16 12:48:30.226: CTS-SXP-MSG:trp\_process\_read\_sock socket\_recv result:-1 errno:11; <10.48.17.235, 10.62.148.109> \*Aug 16 12:48:30.226: CTS-SXP-MSG:trp\_process\_read\_sock socket\_conn is accepted; <10.48.17.235, 10.62.148.109> \*Aug 16 12:48:30.226: CTS-SXP-MSG:trp\_socket\_write fd<1>, <10.48.17.235, 10.62.148.109> \*Aug 16 12:48:30.226: CTS-SXP-MSG:trp\_socket\_write freeing tx\_msgq\_entry, <10.48.17.235, 10.62.148.109> \*Aug 16 12:48:30.227: CTS-SXP-MSG:after socket\_send, wlen=28, slen=0, tot\_len=28, <10.48.17.235, 10.62.148.109> \*Aug 16 12:48:30.227: CTS-SXP-MSG:trp\_socket\_write freeing tx\_buf, <10.48.17.235, 10.62.148.109> \*Aug 16 12:48:30.227: CTS-SXP-MSG:trp\_socket\_read <1>, <10.48.17.235, 10.62.148.109> \*Aug 16 12:48:30.227: CTS-SXP-MSG:trp\_socket\_read readlen = -1; errno = 11, <10.48.17.235, 10.62.148.109> \*Aug 16 12:48:30.278: CTS-SXP-MSG:trp\_process\_read\_sock <1>, <10.48.17.235, 10.62.148.109> \*Aug 16 12:48:30.278: CTS-SXP-MSG:trp\_socket\_read <1>, <10.48.17.235, 10.62.148.109> \*Aug 16 12:48:30.278: CTS-SXP-MSG:RCVD peer 10.48.17.235 readlen:32, datalen:0 remain:4096 bufp = \*Aug 16 12:48:30.278: CTS-SXP-MSG:sxp\_handle\_rx\_msg\_v2 <1>, <10.48.17.235, 10.62.148.109> \*Aug 16 12:48:30.279: CTS-SXP-MSG:imu\_sxp\_conn\_cr <1>, <10.48.17.235, 10.62.148.109> \*Aug 16 12:48:30.279: CTS-SXP-MSG:wrt\_sxp\_opcode\_info\_v4 cdbp 0x3D541160 \*Aug 16 12:48:30.279: **CTS-SXP-MSG:trp\_send\_msg <1>, <10.48.17.235, 10.62.148.109>** \*Aug 16 12:48:30.279: CTS-SXP-MSG:trp\_socket\_write fd<1>, <10.48.17.235, 10.62.148.109> \*Aug 16 12:48:30.279: CTS-SXP-MSG:trp\_socket\_write freeing tx\_msgq\_entry, <10.48.17.235, 10.62.148.109> \*Aug 16 12:48:30.279: CTS-SXP-MSG:after socket\_send, wlen=28, slen=0, tot\_len=28, <10.48.17.235, 10.62.148.109> \*Aug 16 12:48:30.279: CTS-SXP-MSG:trp\_socket\_write freeing tx\_buf, <10.48.17.235, 10.62.148.109> \*Aug 16 12:48:30.280: CTS-SXP-MSG:trp\_socket\_read readlen = 32; errno = 11, <10.48.17.235,

#### ISE报告(sxp\_appserver/sxp.log)

10.62.148.109>

2015-08-16 14:44:07,029 INFO [nioEventLoopGroup-2-3] opendaylight.sxp.core.behavior.Strategy:473 - [ISE:10.48.17.235][10.48.17.235:21121/10.62.148.109:64999][O|Lv4/Sv4 192.168.77.2] PURGEALL processing 2015-08-16 14:44:07,029 WARN [nioEventLoopGroup-2-3] opendaylight.sxp.core.handler.MessageDecoder:173 - [ISE:10.48.17.235][10.48.17.235:21121/10.62.148.109:64999] Channel inactivation 2015-08-16 14:44:07,029 INFO [pool-3-thread-1] sxp.util.database.spi.MasterDatabaseProvider:721 - SXP\_PERF:BINDINGS\_PER\_SXP\_UPDATE\_MESSAGE(CHUNK)=1, onlyChanged=true 2015-08-16 14:44:07,030 INFO [pool-3-thread-1] sxp.util.database.spi.MasterDatabaseProvider:725 - SXP\_PERF:NUM\_OF\_CHUNKS=1, onlyChanged=true 2015-08-16 14:44:07,030 INFO [pool-3-thread-9] opendaylight.sxp.core.service.UpdateExportTask:93 - SXP\_PERF:SEND\_UPDATE\_BUFFER\_SIZE=16 2015-08-16 14:44:07,030 INFO [pool-3-thread-9] opendaylight.sxp.core.service.UpdateExportTask:119 - SENT\_UPDATE to [ISE:10.48.17.235][10.48.17.235:57719/10.62.148.108:64999][O|Sv4] 2015-08-16 14:44:07,030 INFO [pool-3-thread-9] opendaylight.sxp.core.service.UpdateExportTask:140 - SENT\_UPDATE SUCCESSFUL to [ISE:10.48.17.235][10.48.17.235:57719/10.62.148.108:64999][O|Sv4]:false 2015-08-16 14:44:07,030 INFO [pool-3-thread-1] opendaylight.sxp.core.service.BindingDispatcher:198 - SXP\_PERF:MDB\_PARTITON\_AND\_SXP\_DISPATCH:DURATION=1 milliseconds, NUM\_CONNECTIONS=1 2015-08-16 14:44:07,031 INFO [pool-3-thread-1] sxp.util.database.spi.MasterDatabaseProvider:725 - SXP\_PERF:NUM\_OF\_CHUNKS=0, onlyChanged=true 2015-08-16 14:44:12,534 INFO [nioEventLoopGroup-2-4] opendaylight.sxp.core.behavior.Strategy:232 - [ISE:10.48.17.235][10.48.17.235:64999/10.62.148.109:1035][X|Lv4/Sv4 192.168.77.2] received Message Open 2015-08-16 14:44:12,535 INFO [nioEventLoopGroup-2-4] opendaylight.sxp.core.behavior.Strategy:358 - [ISE:10.48.17.235][10.48.17.235:64999/10.62.148.109:1035][O|Lv4/Sv4 192.168.77.2] Sent RESP 0 0 0 32 0 0 0 2 | 0 0 0 4 0 0 0 2 80 6 6 3 0 2 0 1 0 80 7 4 0 120 0 180 2015-08-16 14:44:12,585 INFO [nioEventLoopGroup-2-4] opendaylight.sxp.core.behavior.Strategy:451 - **[ISE:10.48.17.235][10.48.17.235:64999/10.62.148.109:1035][O|Lv4/Sv4 192.168.77.2] received Message Update** 2015-08-16 14:44:12,586 INFO [pool-3-thread-2] opendaylight.sxp.core.service.SimpleBindingHandler:663 - PERF\_SXP\_PROCESS\_UPDATE from [ISE:10.48.17.235][10.48.17.235:64999/10.62.148.109:1035][O|Lv4/Sv4 192.168.77.2]

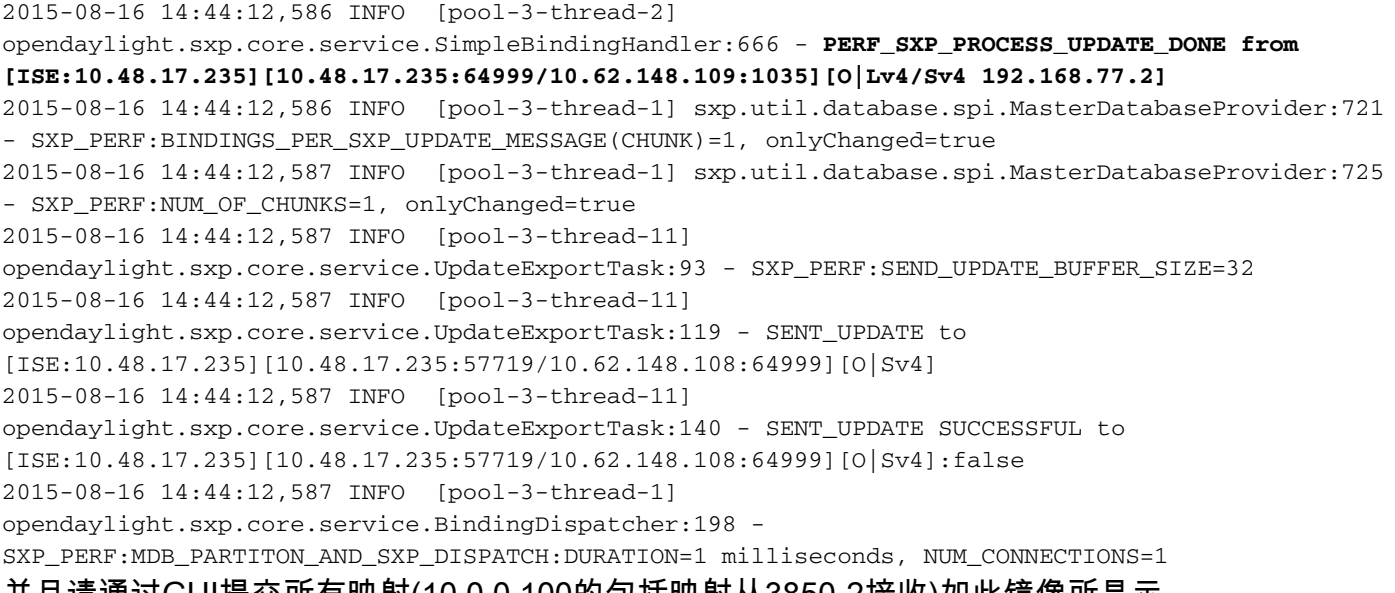

#### 并且请通过GUI提交所有映射(10.0.0.100的包括映射从3850-2接收)如此镜像所显示。

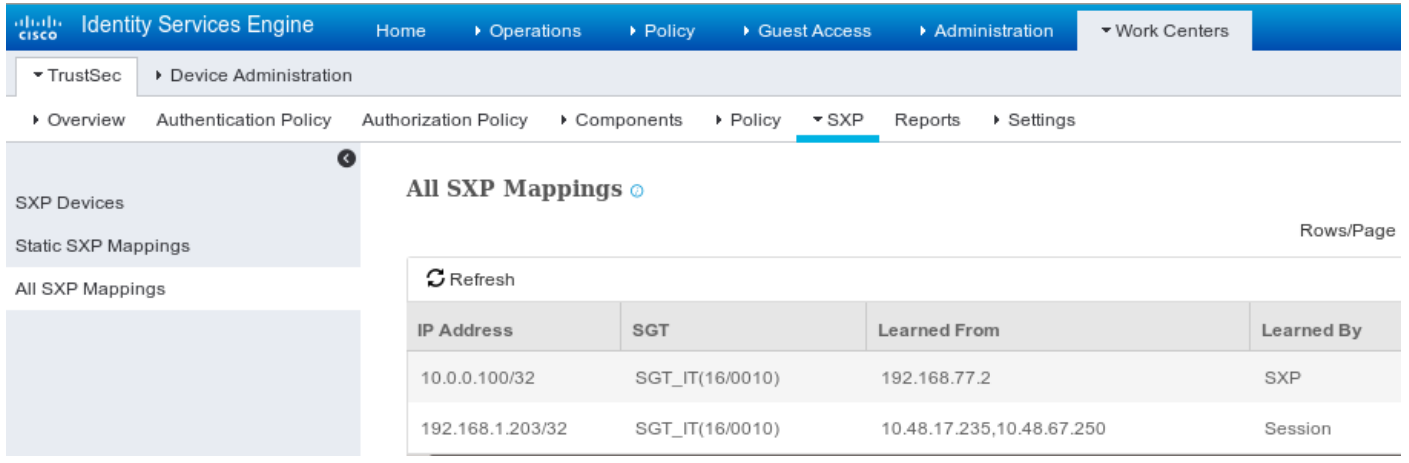

#### 192.168.77.2是SXP连接标识符在3850-2的(定义的最高的IP地址)。

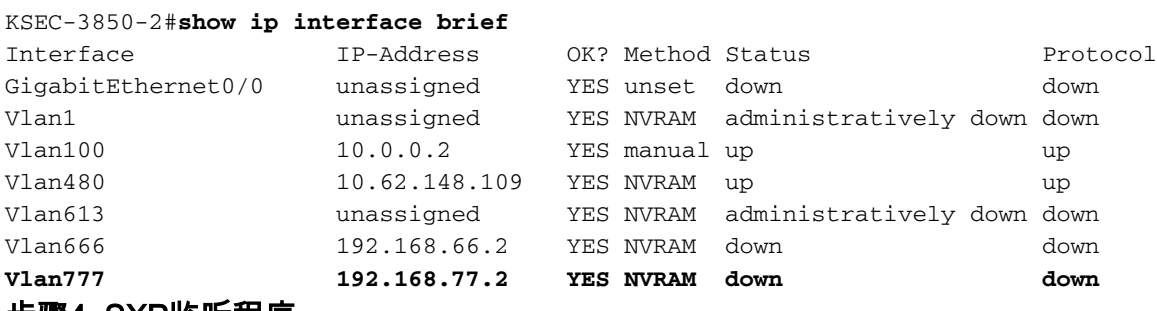

#### 步骤4. SXP监听程序

## 然后ISE再发出该映射到3850-1,交换机调试。

\*Aug 16 05:42:54.199: CTS-SXP-MSG:trp\_send\_msg <1>, <10.48.17.235, 10.62.148.108> \*Aug 16 05:42:54.199: CTS-SXP-MSG:trp\_socket\_write fd<1>, cdbp->ph\_sock\_pending<1>, <10.48.17.235, 10.62.148.108> \*Aug 16 05:42:54.248: CTS-SXP-MSG:trp\_process\_read\_sock <1>, <10.48.17.235, 10.62.148.108> \*Aug 16 05:42:54.248: CTS-SXP-MSG:trp\_process\_read\_sock socket\_recv result:-1 errno:11; <10.48.17.235, 10.62.148.108> \*Aug 16 05:42:54.248: CTS-SXP-MSG:trp\_process\_read\_sock socket\_conn is accepted; <10.48.17.235, 10.62.148.108> \*Aug 16 05:42:54.248: CTS-SXP-MSG:trp\_socket\_write fd<1>, <10.48.17.235, 10.62.148.108>

\*Aug 16 05:42:54.248: CTS-SXP-MSG:trp\_socket\_write freeing tx\_msgq\_entry, <10.48.17.235, 10.62.148.108> \*Aug 16 05:42:54.248: CTS-SXP-MSG:after socket\_send, wlen=32, slen=0, tot\_len=32, <10.48.17.235, 10.62.148.108> \*Aug 16 05:42:54.248: CTS-SXP-MSG:trp\_socket\_write freeing tx\_buf, <10.48.17.235, 10.62.148.108> \*Aug 16 05:42:54.249: CTS-SXP-MSG:trp\_socket\_read <1>, <10.48.17.235, 10.62.148.108> \*Aug 16 05:42:54.249: CTS-SXP-MSG:trp\_socket\_read readlen = -1; errno = 11, <10.48.17.235, 10.62.148.108> \*Aug 16 05:42:54.300: CTS-SXP-MSG:trp\_process\_read\_sock <1>, <10.48.17.235, 10.62.148.108> \*Aug 16 05:42:54.300: CTS-SXP-MSG:trp\_socket\_read <1>, <10.48.17.235, 10.62.148.108> \*Aug 16 05:42:54.300: **CTS-SXP-MSG:RCVD peer 10.48.17.235 readlen:28, datalen:0 remain:4096 bufp =** \*Aug 16 05:42:54.301: CTS-SXP-MSG:sxp\_handle\_rx\_msg\_v2 <1>, <10.48.17.235, 10.62.148.108> \*Aug 16 05:42:54.301: CTS-SXP-MSG:imu\_sxp\_conn\_cr ci<1> cdbp->ph\_conn\_state<2>, <10.48.17.235, 10.62.148.108> \*Aug 16 05:42:54.301: CTS-SXP-MSG:trp\_socket\_read readlen = 28; errno = 11, <10.48.17.235, 10.62.148.108> \*Aug 16 05:42:54.301: CTS-SXP-MSG:trp\_process\_read\_sock <1>, <10.48.17.235, 10.62.148.108> \*Aug 16 05:42:54.302: CTS-SXP-MSG:trp\_socket\_read <1>, <10.48.17.235, 10.62.148.108> \*Aug 16 05:42:54.302: **CTS-SXP-MSG:RCVD peer 10.48.17.235 readlen:52, datalen:0 remain:4096 bufp =** \*Aug 16 05:42:54.302: **CTS-SXP-MSG:sxp\_handle\_rx\_msg\_v2 <1>, <10.48.17.235, 10.62.148.108>** \*Aug 16 05:42:54.302: **CTS-SXP-MSG:sxp\_recv\_update\_v4 <1> peer ip: 10.48.17.235** \*Aug 16 05:42:54.302: CTS-SXP-MSG:1. msg type:3, total len:52, payl len:44, opc\_ptr:0x3DFC7308, <10.48.17.235, 10.62.148.108> \*Aug 16 05:42:54.302: CTS-SXP-MSG:1. msg type:3, total len:52, payl len:37, opc\_ptr:0x3DFC730F, <10.48.17.235, 10.62.148.108> \*Aug 16 05:42:54.302: CTS-SXP-MSG:1. msg type:3, total len:52, payl len:32, opc\_ptr:0x3DFC7314, <10.48.17.235, 10.62.148.108> \*Aug 16 05:42:54.302: CTS-SXP-MSG:1. msg type:3, total len:52, payl len:24, opc\_ptr:0x3DFC731C, <10.48.17.235, 10.62.148.108> \*Aug 16 05:42:54.302: CTS-SXP-MSG:1. msg type:3, total len:52, payl len:13, opc\_ptr:0x3DFC7327, <10.48.17.235, 10.62.148.108> \*Aug 16 05:42:54.302: CTS-SXP-MSG:1. msg type:3, total len:52, payl len:8, opc\_ptr:0x3DFC732C, <10.48.17.235, 10.62.148.108> \*Aug 16 05:42:54.303: CTS-SXP-MSG:1. msg type:3, total len:52, payl len:0, opc\_ptr:0x3DFC7334, <10.48.17.235, 10.62.148.108> 从流量的ISE采取的数据包捕获往3850-1确认SXP映射发送。

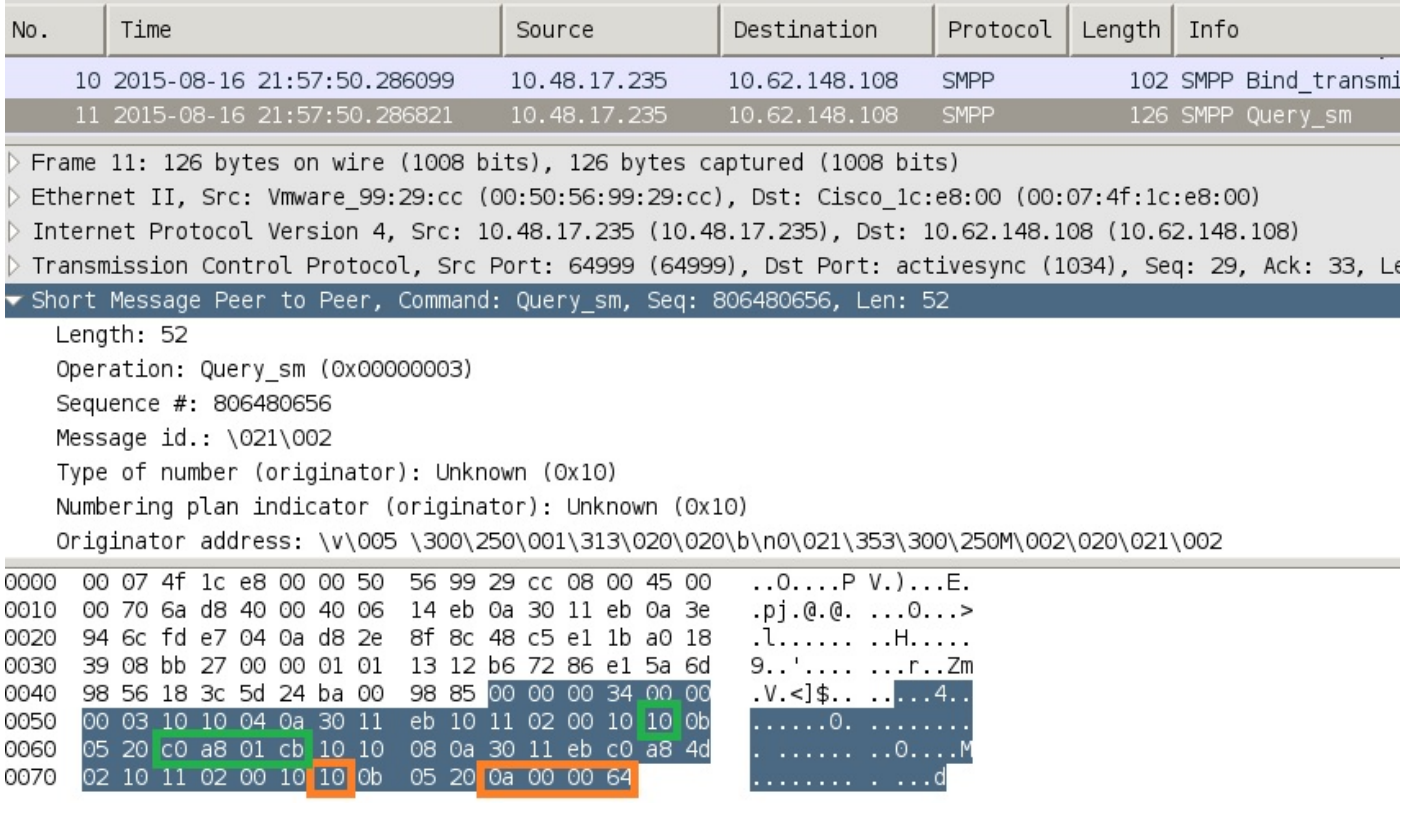

Wireshark用途标准的SMPP编码器。检查有效负载:

10 (SGT = 16) "c0 a8 01钶的" (192.168.1.203)

10 (SGT = 16) "0a的00 00 64" (10.0.0.100)

3850-1安装从ISE接收的所有映射。

```
KSEC-3850-1# show cts sxp sgt-map
SXP Node ID(generated):0xC0A84D01(192.168.77.1)
IP-SGT Mappings as follows:
IPv4,SGT: <10.0.0.100 , 16:SGT_IT>
source : SXP;
Peer IP : 10.48.17.235;
Ins Num : 2;
Status : Active;
Seq Num : 439
Peer Seq: 0A3011EB,C0A84D02,
IPv4,SGT: <192.168.1.203 , 16:SGT_IT>
source : SXP;
Peer IP : 10.48.17.235;
Ins Num : 6;
Status : Active;
Seq Num : 21
Peer Seq: 0A3011EB,
Total number of IP-SGT Mappings: 2
```
KSEC-3850-1# **show cts role-based sgt-map all** Active IPv4-SGT Bindings Information

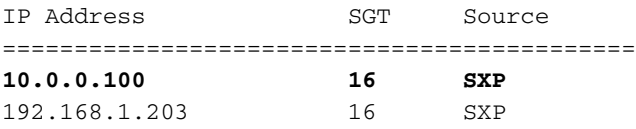

IP-SGT Active Bindings Summary

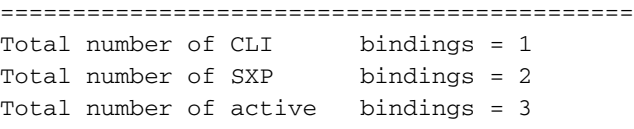

#### 步骤5.策略下载和实施

下载从ISE的正确策略。(与SGT 16)的矩阵行

KSEC-3850-1#**show cts role-based permissions** IPv4 Role-based permissions default: Permit IP-00 **IPv4 Role-based permissions from group 16:SGT\_IT to group 9:SGT\_Marketing: ICMP-10 Deny IP-00**

RBACL Monitor All for Dynamic Policies : FALSE RBACL Monitor All for Configured Policies : FALSE 从10.0.0.100 (SGT IT)的ICMP流量对10.0.0.1 (SGT营销)允许,计数器增加。

KSEC-3850-1#**show cts role-based counters from 16** Role-based IPv4 counters #Hardware counters are not available for specific SGT/DGT #Use this command without arguments to see hardware counters From To SW-Denied SW-Permitted 16 9 0 0 11 0 当尝试使用Telnet连接时出故障,丢弃计数器增加。

KSEC-3850-1#**show cts role-based counters from 16** Role-based IPv4 counters #Hardware counters are not available for specific SGT/DGT #Use this command without arguments to see hardware counters From To SW-Denied SW-Permitted 16 9 **3** 0 11 0 请注意没有在3850-2的特定策略,所有流量允许。

KSEC-3850-2#**show cts role-based permissions IPv4 Role-based permissions default: Permit IP-00** RBACL Monitor All for Dynamic Policies : FALSE RBACL Monitor All for Configured Policies : FALSE 在ISE的正在修改的SG ACL以后,添加permit tcp和cts刷新策略在3850-1 - Telnet流量然后接受。

其可能也使用灵活NetFlow (从IOS-XE 3.7.2开始它是意识的SGT)本地缓存确认行为。

KSEC-3850-2#**show cts role-based permissions IPv4 Role-based permissions default: Permit IP-00** RBACL Monitor All for Dynamic Policies : FALSE RBACL Monitor All for Configured Policies : FALSE 结果显示从3850-2接收的流量。来源SGT是0,因为接收的流量没有任何SGT (没有cts链路),但是 目的地组标记自动地替换根据本地映射表。

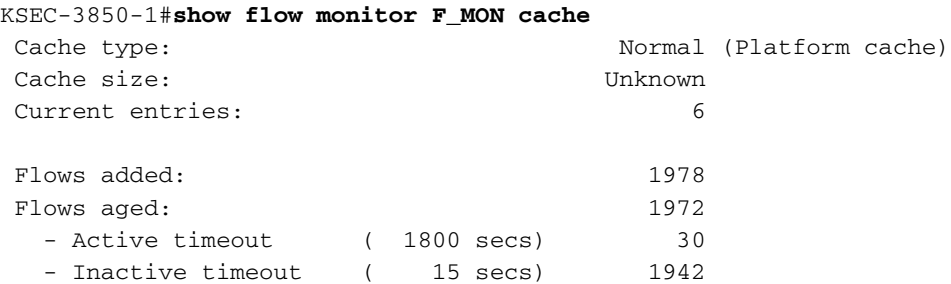

IPV4 SRC ADDR IPV4 DST ADDR TRNS SRC PORT TRNS DST PORT FLOW DIRN FLOW CTS SRC GROUP TAG FLOW CTS DST GROUP TAG IP PROT pkts long

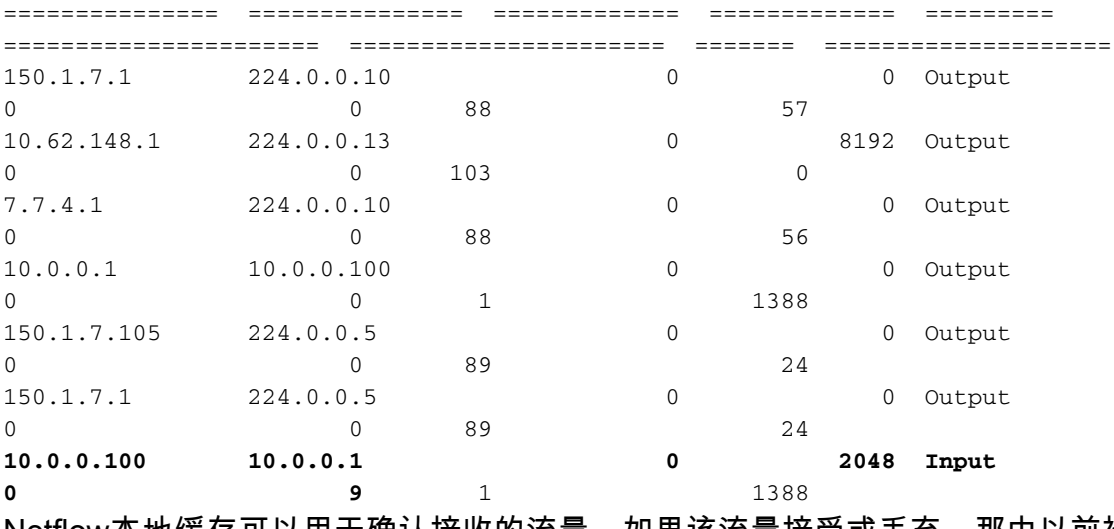

Netflow本地缓存可以用于确认接收的流量。如果该流量接受或丢弃,那由以前被提交的cts计数器 确认。

### ISE也准许生成SXP绑定和连接报告,如此镜像所显示。

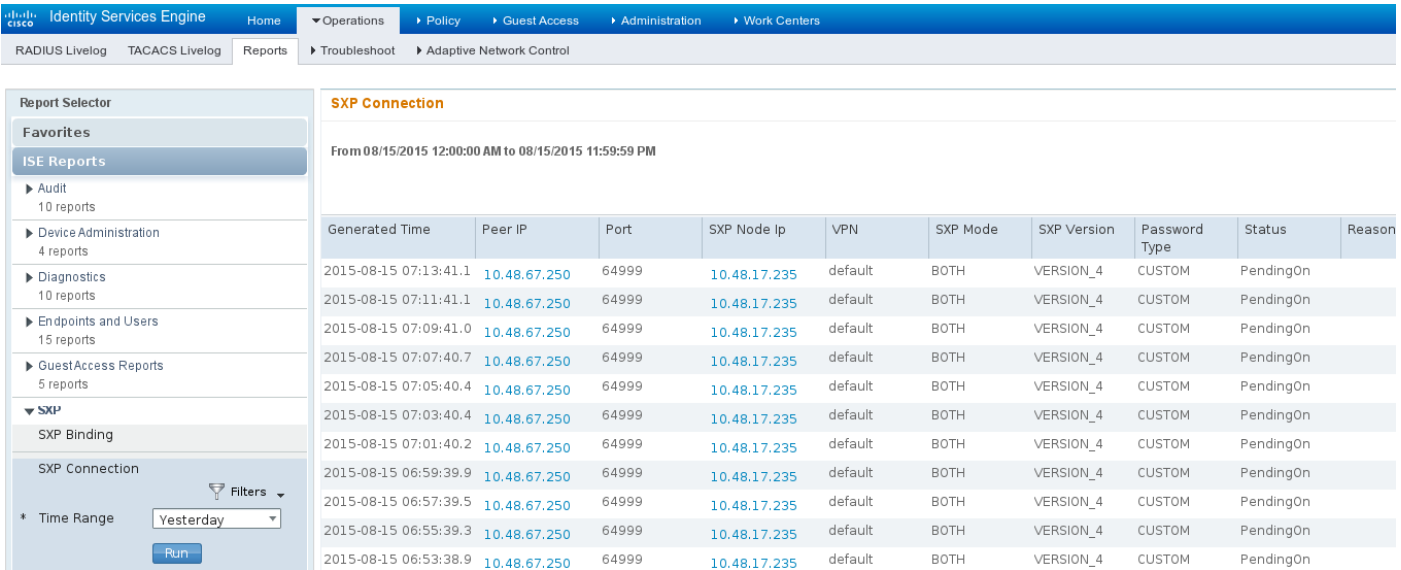

## 参考

- <u>[ASA与ISE配置示例的版本9.2.1 VPN状态](//www.cisco.com/c/zh_cn/support/docs/security/adaptive-security-appliance-asa-software/117693-configure-ASA-00.html)</u>
- <u>[ASA和Catalyst 3750X系列交换机TrustSec配置示例和排除故障指南](//www.cisco.com/c/zh_cn/support/docs/security/adaptive-security-appliance-asa-software/116497-configure-trustsec-00.html)</u>
- 思科TrustSec交换机配置指南: 了解思科TrustSec
- 思科TrustSec部署和规划图
- <u>[思科Catalyst 3850 TrustSec配置指南](/content/en/us/td/docs/switches/lan/catalyst3850/software/release/3se/security/configuration_guide/b_sec_3se_3850_cg/b_sec_3se_3850_cg_chapter_010011.html)</u>
- <u>[思科TrustSec兼容性矩阵](/content/en/us/solutions/enterprise-networks/trustsec/trustsec_matrix.html)</u>
- <del>[技术支持和文档 Cisco Systems](//www.cisco.com/cisco/web/support/index.html?referring_site=bodynav)</del>